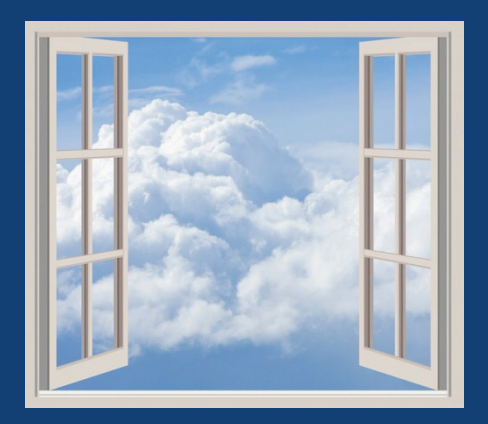

## Intro till Sweol

En hjälp till dig för att komma igång lite lättare med Sweol.

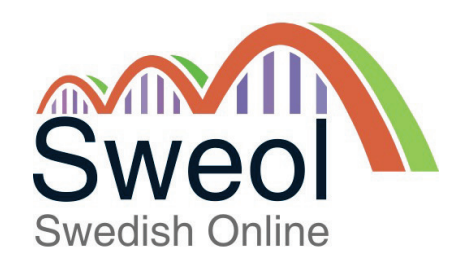

## **Välkommen till Sweol!**

Med Sweol får du ett flexibelt läromedel i SFI. Vi försöker utveckla komponenter som ska vara lätt tillgängliga för såväl skola som elev. Det ska gärna vara roligt att studera också. Många säger till oss att det är roligt att studera med Sweol.

Vårt material är ganska självgående. Det brukar inte behövas så lång tid innan eleven har förstått hur man ska studera. Men självklart behövs en engagerad lärare också.

Vi hoppas att du ska trivas med Sweol i ditt viktiga arbete som SFIlärare.

Hälsar Jan och Stina Wikner Wikners Förlag AB

### Innehållsförteckning

- 1. Välkommen till Sweol!
- 2. Innehållsförteckning
- 3. Vad är Sweol? Beskrivning av komponenter.
- 4. I Lärarrum. Vad du kan göra i Lärarrum.
- 5. Elev. Vad gör man på elevinloggning?
- 6. Starta en elev. Förberedelser innan studier.
- 7. Börja studera. Om struktur inför studierna.
- 8. Börja studera 2. Starta en ny grupp eller elev.
- 9. Hur och när testar jag mina elever?
- 10. När behövs lärarmaterialet?
- 11. Ett lektionsuppslag.
- 12. Ett lektionsuppslag till.
- 13. Ytterligare ett lektionsuppslag.
- 14. Om tester och statistik i Sweol.
- 15. Stina tipsar.
- 16. Uppföljning av elevresultat.
- 17. Kom-Ce
- 18. Teknik och lite felsökning.
- 19. Bra att göra och att ha utanför Sweol.

## **Ordlista**

Sweol = Swedish Online

Sweol = Wikners Förlag AB

Sweol = Webbskolan Online

Sweol-häften = Basläromedel på papper

SOMM-häften = Basläromedel på papper

Digitalkurs = Basläromedel i PDF-form

Webbskolan = Övningar på webben

Kundkonto = Inloggning till Lärarrum

Lärarkonto = Inloggning till Lärarrum och Elevövningarna

Elevkonto = Inloggning till övningarna

Lärarrum = Där bara lärare får vara

Kom-Ce = Kommunikationscenter

# Vad är Sweol?

Sweol är för många samlingsnamnet på SFI-läromedel som kommer från Wikners Förlag AB. Egentligen är det namnet på webbskolan online, men har med tiden fått en vidare betydelse. Det har vi inget emot. Det viktigaste är att det är lätt för dig som lärare att förstå de olika komponenterna.

### Vad består Sweol av?

Lite grovt kan man säga att Sweol består av tre delar.

- 1. Ett basläromedel på papper eller digitalt.
- 2. En webbskola online.
- 3. Ett lärarmaterial med tester och mycket mer.

### *Det är viktigt att du sätter dig in i vad de olika komponenterna är för något.*

### **Basläromedel på papper**

Bläddra igenom kapitlen till den nivå som du kommer att undervisa på.

### **Basläromedel digitalt**

Dina lärarexemplar hittar du i Lärarrum under rubriken Lärarmaterial. Scrolla igenom kapitlen till den nivå som du kommer att undervisa på.

### **Webbskolan Online**

Gör ett Lärarkonto till dig. Det gör du i Lärarrum. Logga in med det Kundkonto du fått av oss när skolan blev kund. Välj rubriken som heter Lärarkonton, välj sedan skapa konto. När du har gjort ditt Lärarkonto loggar du in som Elev. Bekanta dig med den nivå du kommer att undervisa på. Prova hur övningarna fungerar. Gör också de olika testerna, så att du vet hur de fungerar.

### **Lärarmaterial**

Allt lärarmaterial hittar du i Lärarrum. Där loggar du in med ert Lärarkonto. Klicka på rubriken Lärarmaterial. Här är allt sorterat på kurser för att du lätt ska hitta. Här finns till exempel allt testmaterial för skriftliga tester. Du skriver ut de dokument du behöver för tillfället.

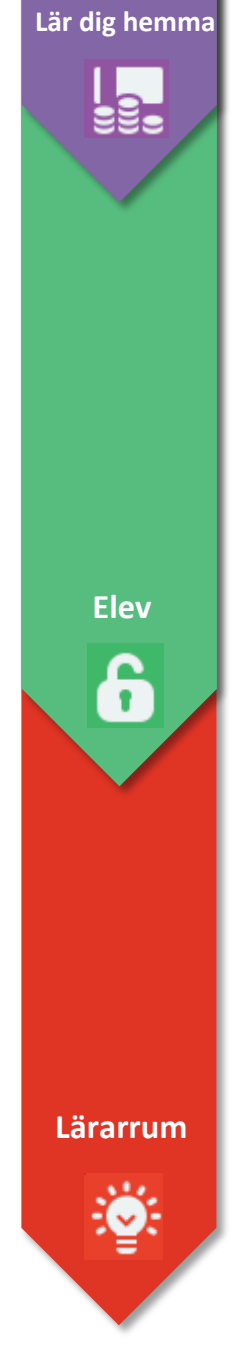

## **Ordlista**

Sweol = Swedish Online

Sweol = Wikners Förlag AB

Sweol = Webbskolan Online

Sweol-häften = Basläromedel på papper

SOMM-häften = Basläromedel på papper

Digitalkurs = Basläromedel i PDF-form

Webbskolan = Övningar på webben

Kundkonto = Inloggning till Lärarrum

Lärarkonto = Inloggning till Lärarrum och Elevövningarna

Elevkonto = Inloggning till övningarna

Lärarrum = Där bara lärare får vara

Kom-Ce = Kommunikationscenter

# I lärarrum

I lärarrum gör du olika saker. Här listar vi de saker du för närvarande kan göra. Sweol utvecklas hela tiden, vilket kan innebära att du får nya funktioner då och då. Det kan därför inträffa att vi inte hinner med att uppdatera denna lista. Vi ber om överseende med detta.

Detta kan du göra:

- Skapa elevkonton till elever som ska arbeta med pappers läromedel som bas.
- Skapa digitalkonton till elever som ska arbeta med digitala basläromedel.
- Skapa lärarkonto till dig själv.
- Se elevstatus jämfört med genomsnitt i Sweol.
- Se skolans status jämfört med genomsnitt i Sweol.
- Se inloggningsstatistik på elevkonton.
- Se resultat av Diagnos på elevkonton.
- Se resultat av Hörtest på elevkonton.
- Se resultat av Lästest på elevkonton.
- Se elevs bloggkommentarer.
- Förlänga elevkonton.
- Förlänga digitalkonton.
- Förlänga lärarkonton.
- Hämta glömda lösenord.
- Ändra handläggare.
- Ändra referens.
- Se referensexemplar av digitala basläromedel.
- Hitta och skriva ut de tester som visas sist i alla kapitel från B-kurs och uppåt.
- Hitta och fylla i testresultat i Excel-dokument.
- Hitta och skriva ut skrivböcker för digital Alfa.
- Hitta och skriva ut extramaterial kursvis.
- Beställa pappersläromedel.
- Se och skriva ut orderhistorik (elevkonton).

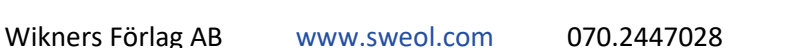

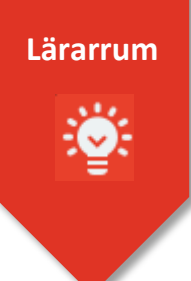

## **Ordlista**

Sweol = Swedish Online

Sweol = Wikners Förlag AB

Sweol = Webbskolan Online

Sweol-häften = Basläromedel på papper

SOMM-häften = Basläromedel på papper

Digitalkurs = Basläromedel i PDF-form

Webbskolan = Övningar på webben

Kundkonto = Inloggning till Lärarrum

Lärarkonto = Inloggning till Lärarrum och Elevövningarna

Elevkonto = Inloggning till övningarna

Lärarrum = Där bara lärare får vara

Kom-Ce = Kommunikationscenter

## Elev

Här är elevernas sida för login. Den finns på svenska och engelska. Här loggar elever in för att göra övningar och för att ladda hem sina digitala kapitel, om de arbetar digitalt. Här loggar du som är lärare också in med ditt lärarkonto, om du vill titta på de övningar som elever gör.

En fråga vi ibland får är: Eleven kan inte logga in längre. Vad är det för fel?

Svar: Det är inget fel. Eleven får ett meddelande att kontot har gått ut. Åtgärd: Förläng kontot ytterligare 3 månader.

Samma sak gäller för lärarkonton, med den skillnaden att de har betydligt längre giltighetstid.

### Kom ihåg att allt ljud ska repeteras många gånger för att sätta uttalet!

Ge eleven en bra start!

En bra målbeskrivning ger eleven större chans att nå målet.

Optimalt är att få info om varför, hur, och när man ska studera, på sitt eget språk.

## Starta en elev

Beroende på hur arbetsgången för nya elever är på din skola, så kan startproceduren variera. Vi utgår här, från och med att eleven har blivit kartlagd och fått veta vilken grupp han eller hon ska börja i.

Vi utgår också från att eleven har fått ta del av hur studierna kommer att gå till, vilka mål som finns, vilka krav som ställs, och varför man ska studera svenska. Helst bör denna information vara på elevens eget språk.

I exemplet utgår vi från den mest vanliga startnivån, nämligen B-kurs.

- 1. Bestäm om eleven ska arbeta med pappersmaterial som bas eller digitalt basmaterial.
- 2. Skapa ett motsvarande konto i Sweol till eleven. Du loggar in med ditt Lärarkonto för att skapa Elevkonton.
- 3. Skriv in eleven i elevlistan i Excel-boken "Ny testresultat Somm 1-21". **Finns i lärarrum/lärarmaterial/om sweol.**
- 4. Ge eleven det första kapitlet och visa vad målet är på sista sidan. Gör på motsvarande sätt om det gäller digitalt basmaterial.
- 5. Visa eleven Sweol, och hur man loggar in och hittar sina övningar.
- 6. Berätta för eleven att allt som görs på Sweol loggas och att du kan se det i Lärarrum.

Nu är eleven startklar vad det beträffar basmaterialet Sweol.

Små grupper i den större gruppen är lätt att arbeta med.

I den lilla gruppen vågar man mera.

Du ser lättare vad elever kan och inte kan.

Jag har arbetat så i 15 år. Stina

Risken att "tappa" en elev är mycket mindre i en liten grupp.

Det brukar bli en helt annan dynamik i ett klassrum med smågrupper.

# Börja studera

### **Struktur**

Vi rekommenderar att studier med Sweol schemaläggs. Schemalägg också lektioner för uttal, prata och skriva. Lämplig tid för kapitelarbete kombinerat med webbskolan är ca 2 dagar per vecka.

Däröver är kapitelarbete lämpligt när elever är klara före andra med gemensamma uppgifter.

Struktur är viktigt både för lärare och elev. Både kapitel och webbskolan är självinstruerande, därför är det viktigt att eleven blir förevisad hur det ser ut. De sidor som har en motsvarande övning i webbskolan är märkta med en hänvisning i övre högra hörnet.

Vi rekommenderar att eleverna sitter i grupper om 3-5 personer beroende på hur nivåerna i klassen ser ut. Fördela din tid mellan grupperna så rättvist som möjligt. Det är viktigt att alla blir sedda.

Exempel på veckoschema för en förmiddagsgrupp.

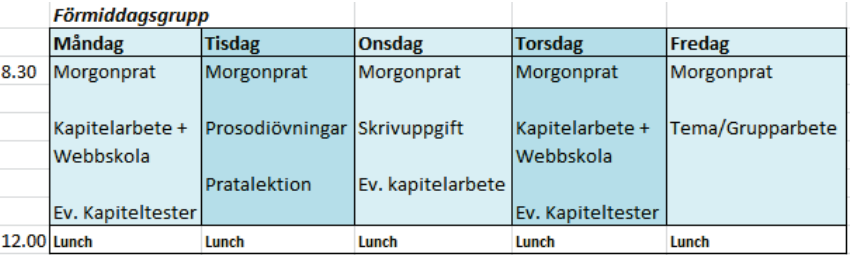

Ett schema kan variera kraftigt beroende på gruppens sammansättning och andra påverkande faktorer.

#### *Kursplanen säger: Utbildningens syfte*

Utbildningen i svenska för invandrare är en kvalificerad språkutbildning som syftar till att ge vuxna invandrare grundläggande kunskaper i svenska språket. En elev med ett annat modersmål än svenska ska inom utbildningen få lära sig och utveckla ett funktionellt andra-språk. Utbildningen ska ge språkliga redskap för kommunikation och aktivt deltagande i vardags-, samhälls- och arbetsliv. Utbildningen syftar också till att ge vuxna invandrare som saknar grundläggande läs- och skrivfärdigheter möjlighet att förvärva sådana färdigheter. En elev som inte är funktionellt litterat eller har ett annat skriftsystem än det latinska alfabetet ska få läs- och skrivundervisning inom ramen för utbildningen.

Utbildningen ska rikta sig till personer som har olika erfarenheter, livssituation, kunskaper och studiemål. Utbildningen ska planeras och utformas tillsammans med eleven och anpassas till elevens intressen, erfarenheter, allsidiga kunskaper och långsiktiga mål. Utbildningen ska, med utgångspunkt från individens behov, kunna kombineras med förvärvsarbete eller andra aktiviteter, t.ex. arbetslivsorientering, validering, praktik eller annan utbildning. Den måste därför utformas så flexibelt när det gäller tid, plats, innehåll och arbetsformer att det är möjligt för eleven att delta i undervisningen.

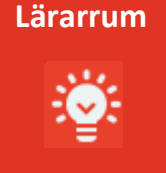

Börja gemensamt, för att efterhand övergå till mindre grupper.

#### Fråga

Vad gör eleverna om du möblerar om till mindre grupper, inför en ny dag?

#### Svar

De börjar med att ställa tillbaka som det var.

I många andra länder är det vanligt att man är mer åhörare i studierna. Man är därför van vid biosittning. I Sverige (och många andra länder också) vill vi ha aktiva elever, och en mobil lärare.

# Börja studera 2

### **Starta en helt ny grupp med Sweol**

- 1. Gör övningarna gemensamt i gruppen till en början. Visa hur webbskolan fungerar (stor bokstav, punkt, mellanslag mm), och att det är viktigt att lyssna många gånger för ett bra uttal. Tala också om att inte göra diagnoser och tester förrän de tror att de klarar dem. Många dåliga resultat blir ett lågt genomsnittsresultat.
- 2. När det är dags för arbete i webbskolan kan gruppen med fördel delas. Några arbetar vid datorer/läsplatta medan resten till exempel har uttalsövningar eller annat som behöver övas in gemensamt.
- 3. När eleverna börjar förstå arbetsgången låter man eleverna studera i sin egen takt och ta ansvar för när och att de är klara för ett skriftligt test. Det finns även ett muntligt test för att lyssna på elevens uttal som med fördel kan göras i den lilla gruppen. Vid det här laget är de flesta eleverna självgående och ganska snart kommer eleverna att ligga på olika nivåer.

### **Starta en ny elev i en befintlig grupp**

Nya elever behöver lite extra tid av läraren i början. De som har studerat en tid kan nu jobba självständigt med kapitel alternativt webbskolan eller annat som man kommit överens om.

Hälsa den nya eleven välkommen, presentera er, se till att de övriga vet vad de ska göra, skriv eventuellt på tavlan.

- 1. Ge eleven en kort uppgift till att börja med, till exempel lyssna på alfabetet i Sweol samt eventuellt skriva uttalet på sitt språk. Viktigt att de lyssnar många gånger, särskilt vokalerna.
- 2. Nu kan läraren sitta med eleven en stund och kontrollera vilka bokstäver som felas. Markera i kapitlet. Kom ihåg att eleven kan träna på dem hemma eller på biblioteket. Den här typen av övningar kan också övas på i till exempel iPhone.
- 3. Presentera dig, fråga lite. Vad heter du? osv. Nu är det dags att göra de tre följande sidorna i kapitel 1. Kontrollera att de är ok. Visa symbolen som hänvisar till webbskolan. Låt eleven göra motsvarande sidor i webbskolan. Här kan det behövas lite hjälp att komma igång. (Stor bokstav, punkt, mellanslag och frågetecken.)
- 4. Nu brukar de flesta ha börjat förstå hur man studerar i Sweol.

I lärarmaterialet finns massor med material att sätta samman som man vill. Bland annat kapiteltester.

Du kan använda nivåtest i slutet av en kurs för att testa om tidigare kapitel sitter.

Gör få, men bra test!

Var aktsam om testerna. De får inte komma ut bland elever.<br>**Lärarrum** 

### **När och hur testar jag mina elever?**

Vi rekommenderar att man använder webbskolans Diagnos som en första indikation på om eleven är klar för papperstest (kapiteltest).

### **Diagnos i webbskolan**

Diagnos bör man göra då man tycker att man kan det kapitel man jobbar med. Du bestämmer förstås själv vilken nivå du tycker att dina elever ska nå. Att nå 100% några gånger bör de flesta klara. Varje Diagnos slumpas, så de kan göras flera gånger utan att få samma kombination av frågor. Svarsalternativens placering ändras också slumpvis.

### **Hörtest och Lästest i webbskolan**

De här testerna bör också göras mot slutet av kapitlet. Det är bra om eleven tar ansvar och gör testerna när man tror att man klarar ett bra resultat. Även de här testerna kan göras flera gånger utan att få samma kombination av frågor, och svarsalternativen ändrar placering slumpvis.

### **Lästest på papper**

Avgör om eleven ska göra lästest på papper med utgångspunkt från testet i webbskolan. För en del elever kan det vara bra att göra båda. Frågeställningarna skiljer mellan webb och papper. Det pappersbaserade testet hittar du i **Lärarrum under lärarmaterial**.

### **Muntligt test**

De muntliga testerna hittar du i lärarmaterialet. De kan med fördel göras i en mindre grupp. Vi tycker inte att man ska fokusera på absolut korrekta svar, utan mer på uttal, flyt i talet osv.

### **Skriftligt test (kapiteltest)**

Nu kan det vara dags för det slutliga testet. Försök få eleven att själv ta ansvar för om man är redo. Skilj ut de (få) elever som ska göra test den dagen. Låt de andra arbeta med kapitel/webb. Testerna finns i två versioner för att kunna variera vid ev omtest, eller till olika elever.

### **Klarat kapiteltest!**

Nu har din elev nått ett delmål, dvs klarat ett kapiteltest. Nu väntar ett nytt kapitel, ett nytt delmål.

### **Viktigt!**

Lär eleven att många dåliga resultat på de webbaserade testerna ger ett lågt snittvärde. Läs mer på sidan 15.

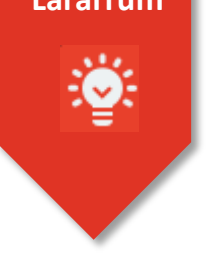

I lärarmaterialet finns massor med material att sätta samman som man vill.

Du kan använda nivåtest i slutet av en kurs för att testa om tidigare kapitel sitter.

# När behövs lärarmaterialet?

Det första som du kan tänkas behöva lärarmaterialet till är när du upptäcker att en elev behöver ytterligare övningar i ett särskilt ämne. Vi kan säga Verb. Då loggar du in i Sweols lärarrum, tar dig till lärarmaterialet och klickar på den kurs eleven är på. Där söker du under rubriken Verb, och ser om du hittar någon lämplig övning. Skriv ut den och ge den till eleven.

Så småningom kommer du att behöva kapiteltester. Du hittar dem i lärarmaterialet under respektive kurs.

Här finns också:

- Muntliga tester
- Skriftliga läsförståelsetester
- Inledande nivåtest
- Det här dokumentet
- Lärarexemplar av digitala kapitel

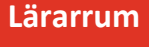

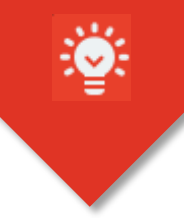

Utnyttja möjligheten att få ut flera lektioner av samma tema. Prata/Läsa/Skriva

Alla blir inte klara samtidigt. Med SWEOL finns det alltid något att göra.

Dokumentera och reflektera. Vad var bra med aktuell uppgift? Kunde jag ha gjort den bättre?

# Lektionsuppslag 1

Det här är ett exempel på vad du kan göra med material från lärarstöd. Du kan med en ganska liten personlig insats skapa flera lektioner på samma tema.

**Finns i lärarstöd, A- och B-kurs/Skrivuppgift/Vem är du?** Börja med att berätta om dig själv och din familj med utgångspunkt från frågorna i dokumentet. Skriv din text på tavlan så att eleverna kan skriva av din text.

Visa bilder på en familj, och prata om olika familjekonstellationer. Prata om intressen och olika boendeformer.

Ställ sedan frågorna till eleverna. Prata och diskutera om olika intressen, vad man kan göra på helgerna. Låt eleverna fråga varandra.

För att göra det lite roligt kan man låta eleverna fotografera varandra, skriva ut bilderna för att sedan klistra in bilden i dokumentet.

Nu har de fått en förförståelse inför uppgiften, nu är det dags för eleven att skriva. Alla hjälpmedel är tillåtna.

Den här uppgiften passar att starta som en pratalektion en dag. Fortsätt med underlaget från pratalektionen till en skrivalektion.

Alltså:

Lektion 1 - Prata Lektion 2 - Skriva

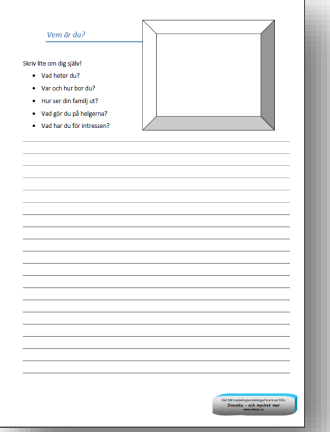

**Lärarrum**

I den här enkla uppgiften har vi fått med alla punkter som kursplanen beskriver.

*Utbildningens mål och karaktär: Målet för utbildningen i svenska för invandrare är att eleven ska utveckla…* \* sin förmåga att läsa och skriva svenska. \* sin förmåga att tala, samtala, läsa, lyssna och förstå svenska i olika sammanhang. \* ett gott uttal. \* sin förmåga att använda relevanta hjälpmedel. \* sin förmåga att anpassa språket till olika mottagare och situationer. \* insikter i hur man lär sig språk. \* inlärnings- och kommunikationsstrategier för sin fortsatta språkutveckling.

Många lärare/skolor startar en egen blogg. Tänk vilka möjligheter det ger!

Elever kan också starta en blogg. Ett tema-arbete kanske?

Bra exempel på hur man kan använda en blogg i undervisningen, kan du se här.

<http://sfi3d1.wordpress.com/> <http://sfi3d2.wordpress.com/> <http://sfi3c2.wordpress.com/>

Alla blir inte klara samtidigt med gemensamma övningar. Med SWEOL finns det alltid något att göra.

Dokumentera och reflektera. Vad var bra med aktuell uppgift? Kunde jag ha gjort den bättre?

# Lektionsuppslag 2

Det här är ett exempel på vad du kan göra med material från lärarstöd. Du kan med en ganska liten personlig insats skapa flera lektioner på samma tema.

Bloggen Fågelmamman kan användas både som läsförståelsetest (finns i webbskolan) och som lektionsunderlag. Det är bra om man innan bloggarna startar i webbskolan (kap: 10), pratar om vad en blogg är.

Hämta underlaget från **lärarstöd/c-kurs/läsförståelsetest**. Prata om Fågelmamman med hjälp av texten i marginalen. Prata och ställ frågor utifrån orden i ordlistan. Vad är en hönsmamma? Vad menar Fågelmamman med "fågeljakt"?

Diskutera intressen och den avslutande frågan i bloggen. Låt eleverna skriva om vad de samlar på, eller kanske vad någon annan som de känner, samlar på och var man hittar sina fynd.

Skriv sedan en kort kommentar i bloggen.

Sist finns ett skriftligt test.

Den här uppgiften passar att starta som en pratalektion. Fortsätt med underlaget från pratalektionen till en skrivalektion.

Alltså: Lektion 1 - Prata Lektion 2 - Skriva

# rågelmamman e.  $\overline{\mathbf{w}}$

*Utbildningens mål och karaktär: Målet för utbildningen i svenska för invandrare är att eleven ska utveckla…* sin förmåga att läsa och skriva svenska. \* sin förmåga att tala, samtala, läsa, lyssna och förstå svenska i olika sammanhang. \* ett gott uttal. \* sin förmåga att använda relevanta hjälpmedel. sin förmåga att anpassa språket till olika mottagare och situationer. \* insikter i hur man lär sig språk. \* inlärnings- och kommunikationsstrategier för sin fortsatta språkutveckling.

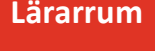

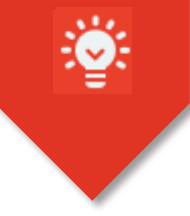

Läs bloggar på nätet!

Lyssna på nyheter på nätet!

Olika blanketter finns att ladda ner från nätet.

Vad blir det för väder imorgon?

SVT-play/öppet arkiv.

Försök fånga elevers intressen. Det är en god grund för bra resultat.

Alla blir inte klara samtidigt. Med SWEOL finns det alltid något att göra.

Dokumentera och reflektera. Vad var bra med aktuell uppgift? Kunde jag ha gjort den bättre? *Utbildningens mål och karaktär:*

# Lektionsuppslag 3

Det här är bara ett exempel på vad du kan göra med material från andra källor.

Att använda olika medier i SFI:n är både roligt och stimulerande. Det är ett verkligt bra verktyg. Radio, TV, tidningar på nätet, nyheter och nyheter på lätt svenska, musik, väder, serier mm. ett hav att hämta ifrån.

Ett uppslag till er från oss är, att arbeta med insändare. Den här övningen passar till kurs C och D. Berätta vad en insändare är och hur den är uppbyggd. Rubrik, vad du vill, varför, avsändare mm. Börja med att visa en kort insändare, gärna lokal.

### **Lektion nr…**

1. Läs – diskutera – Vad tycker du?

2. Låt eleverna svara på insändaren! (gärna grupparbete) 3. Diskutera: Vad skulle du vilja skriva om i en insändare? Kanske något som du vill förbättra i ditt närområde? Är du irriterad på något i samhället? Alternativt väljer läraren ut ett antal ämnen som rör närområdet.

4. Eleverna skriver sedan en egen insändare.

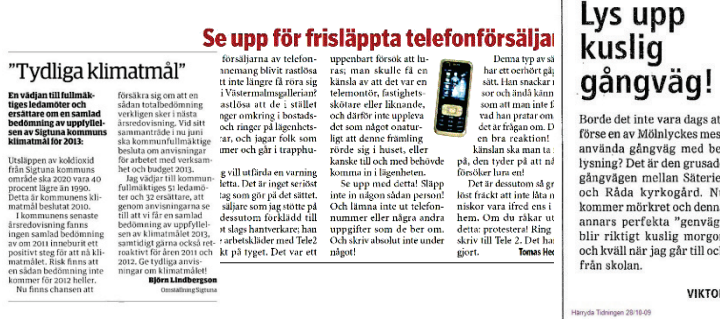

### **OBS!** I lärarstöd finns två exempel på insändare.

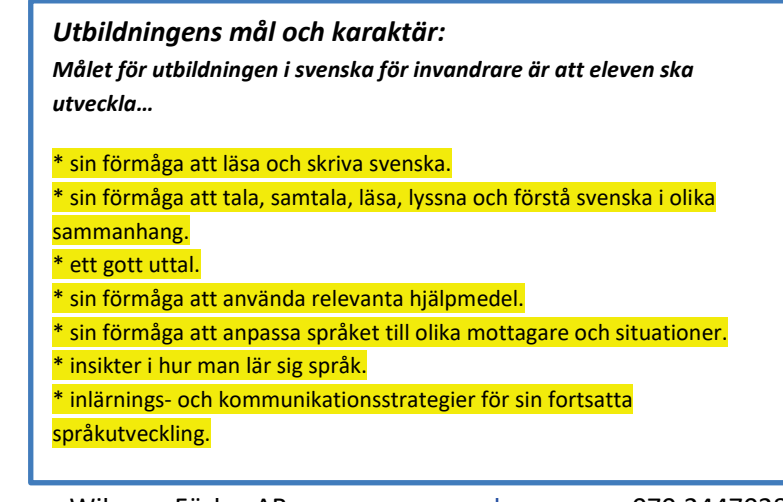

Det finns konkurrens inom SFI!

Använd statusverktyget för att förbättra er SFI.

För elever som inte vill se sin status kan du som lärare stänga av den i Lärarrum.

## Om tester i Sweol

### **Mängder med tester**

Vi känner till att många elever gör väldigt många tester för att försöka få 100 % rätt. Det är förstås inte meningen att man med lite tur, och genom att lära sig frågorna ska passera ett test. Det ger för smal kunskap. Vidare leder det bara till nederlag när man ska göra skriftligt kapiteltest och senare nationellt prov.

### **Höja kvaliteten med eget ansvar**

Vi vill försöka att öka kvaliteten. Därför finns en statusfunktion som visar elevens resultat för både elev och lärare.

Vi visar genomsnittligt resultat i form av ett procenttal som jämförs med genomsnittet i Sweol, samt ett stapeldiagram för de olika testerna. Eftersom det är just genomsnitt vi visar är det viktigt att eleven förstår att det är kunskap som räknas. Det vill säga, tar ansvar för att göra test när han eller hon känner sig redo att göra det, kunskapsmässigt. Femtio tester med dåligt resultat och ett med 100% ser inte bra ut i genomsnitt. Få tester med bra resultat ökar däremot genomsnittsresultatet.

Det är därför viktigt att du som lärare förmedlar detta till dina elever. Du kan också se på elevens kontoinfo hur resultaten fördelar sig i detalj per kapitel. Diagrammet visar översikt.

### **Ökad aktivitet**

När eleven ser hur statusen är kan det tänkas att intresset för att bli bättre ökar. För en del kommer det förhoppningsvis att leda till att tävlingsinstinkten väcks, och att det i sin tur leder till ökad egen aktivitet på till exempel Sweol. Där finns ju mycket att träna på dygnets 24 timmar, och framför allt varje dag. Vi tror också att många elever tycker att de är inloggade betydligt mer än vad de i verkligheten är. Statusen visar därför också antal inloggningar de senaste 30 dagarna jämfört med medeleleven.

### **Hela skolan**

Som en biprodukt av den statistik vi samlar in kan vi också redovisa hela skolans resultat jämfört med medeleleven. Det bör ge skolan så pass bra information, att man kan vrida och vända på olika saker i undervisningen, för att eventuellt bli bättre. Sedan är det upp till var och en att bedöma hur mycket över medelresultaten man bör ligga.

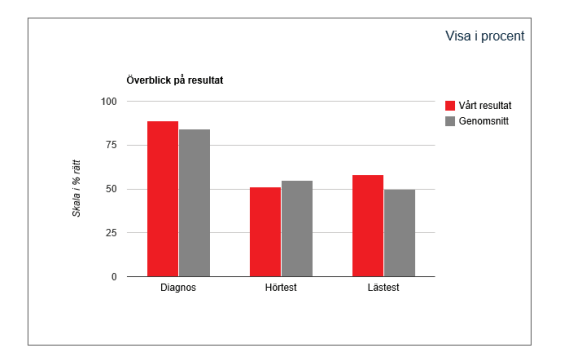

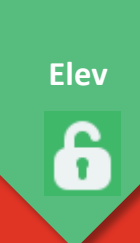

**Lärarrum**

## Stinas tips

### **Jag rättar inte kapitel.**

### Bakgrund

För att jag ska hinna med mitt jobb som lärare vill jag lägga så mycket tid som möjligt på eleverna. Då tar rättning av kapitel alldeles för mycket tid. Så här gör jag.

Jag delar alltid in gruppen i mindre grupper om 3 till 5 elever. Då blir alla i varje grupp sedda. Jag klargör för eleverna att deras närmaste mål är att klara de kapiteltest som kommer att avsluta varje kapitel. Därför är det viktigt att skriva rätt från början i kapitlen. Jag lägger alltså över ett stort ansvar på varje elev.

Med de mindre grupperna är det nu lätt för mig att cirkulera mellan grupperna och hjälpa elever till rätta efterhand. Jag kan ge en grupp cirka 10 minuter åt gången om det behövs. Alla får chansen att fråga och få hjälp. De hjälper också varandra i gruppen. I de digitala kapitlen finns dessutom en stavningshjälp om det skulle behövas. Eventuellt kan smågrupperna ändras vartefter de avancerar olika fort, men jag tycker inte det är något besvär om de ligger på lite olika kapitel i smågrupperna. Det kan också uppfattas som att elitgrupper bildas.

Med de nya digitala kapitlen är det ju också mycket lätt att radera om man skrivit fel eller om man vill göra en övning en gång till.

Jag märker på eleverna att deras ökade ansvar medför att de är mer noggranna med att ta beslut om att göra kapiteltest. Det kan visa sig genom att elever ofta bestämmer sig för att göra några övningar en eller två gånger till, för att känna sig säkra. När de väl har kommit in i det arbetssättet kommer de flesta att nå en ökad resultatnivå, och de slipper de där bromsande misslyckandena.

För distanselever måste du förstås ögna igenom kapitlen då och då, och så att säga, styra in eleven i rätt riktning. Det kan du göra via mejl eller någon molntjänst som t.ex. Dropbox.

#### Tips:

Läs fler Stinas tips i Lärarrum på Sweol under rubriken Lärarmaterial/ Om Sweol.

Det finns tips om:

- Hantera kapiteltester
- Långsiktigt arbetstema
- Använd Word
- Nya HTML5 och appar

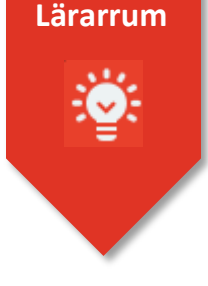

I små grupper är det lättare att följa en enskild elev än i stora grupper.

Samla elevresultaten så får du en bra överblick.

Dokumentera och reflektera. Når eleven sina mål? Behöver målen justeras?

## Uppföljning av elev

Du bör förstås följa dina elevers resultat. Det kan du göra på flera sätt.

- Under lektionstid är det ganska lätt att följa vad eleverna presterar om du arbetar med smågrupper. Snart vet du vilka elever som behöver extra stöd, och vilka som är mer självgående.

- I **lärarrum** på Sweol kan du se en översikt av vad varje elev enskilt presterar. Du gör det genom att söka upp **elevkontot** och sedan trycker på **Visa kontoinfo**. Där ser du samma medeltal och stapeldiagram som elever kan se när de loggar in på sitt konto.

- I lärarrum på Sweol kan du på kontoinfo för varje elev också se resultaten lite mer detaljerat än i diagrammet. Klicka på respektive rubrik för Diagnos, Hörtest och Lästest, så kan du se datum, kapitel och aktuellt resultat i procent.

- Du kan skriva in de här resultaten i Excel-boken Ny testresultat SOMM 1-21. Den hittar du i Lärarrum på Sweol under **Lärarmaterial/Om Sweol**. Där kan du samla alla testresultat för dina elever.

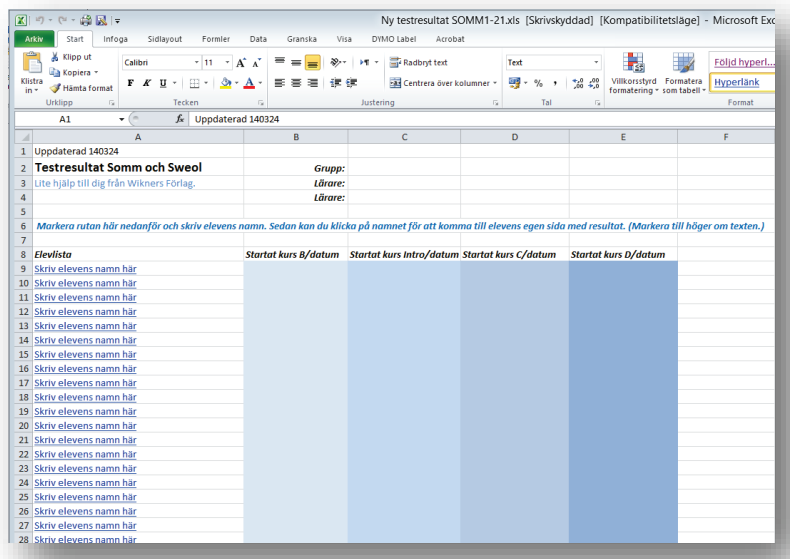

Finns i Lärarrum på Sweol. Lärarmaterial/Om Sweol

- På sista sidan i elevkapitlen finns också en sammanställning av de tester som finns till just det kapitlet.

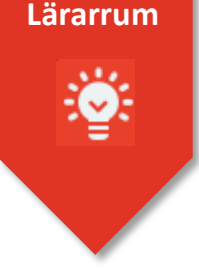

## Kom-Ce

### **Kommunikationscenter**

Ja, du förstår nog varför vi har valt att kalla kommunikationscenter för just Kom-Ce. Lite lättare att säga är det ju.

### **Grupper**

I Kom-Ce kan du göra grupper. Du kan kalla grupperna vad du vill. Ni kommer säkert att bestämma er för ett system för detta. I samband med att du skapar grupper kan du också lägga in hur eleverna kan kontakta dig och eventuella kollegor. Du kan till och med lägga in en bild på dig själv om du vill. Eleverna ser kontaktinformationen när de loggar in. Med grupper kan du också **ta bort** elever från din grupplista. När du väl har gjort en grupp eller flera, kan du kommunicera med dina elever via Kom-Ce. Här nedanför ska du få veta hur.

### **Nyhetsflöde/Blogg**

Här kan du lägga in allmän information som du vill dela med dig av. Du kan infoga bilder, länka till externa sidor, skriva information som gäller hela skolan mm mm. Bara din fantasi sätter gränser.

Informationen kan du rikta till enskild elev eller grupp.

### **Aktivitet**

Här lägger du in händelser som har en tidpunkt. Det blir då ungefär som en kalender, men vi visar bara tidpunkter då det finns en aktivitet. Det blir lättare att följa för eleverna då. När aktivitetens tidpunkt har passerats, stryks aktiviteten över i ett dygn, för att sedan automatiskt försvinna.

### **Chatt**

Det finns en Livechatt i Kom-Ce. Där kan du chatta med elever på tidpunkter som kanske ligger utanför skoltid. Till exempel kanske ni vill ha en eller ett par kvällar i veckan som det finns lärare tillgängliga i Chatten. Vid sådana tillfällen kan eleverna passa på att ställa frågor som uppstår då de studerar hemma. Det kanske till och med ger sådan effekt att de studerar hemma. Chatten är förstås också en bra möjlighet att träna snabbskrift i en härochnu-situation.

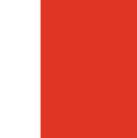

### **Lärarrum**

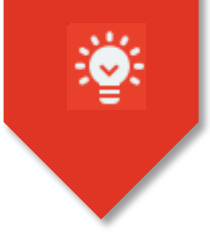

Läs fler Stinas tips i Lärarrum på Sweol under rubriken Lärarmaterial/ Om Sweol.

Det finns tips om:

- Hantera kapiteltester
- Långsiktigt arbetstema
- Använd Word
- Nya HTML5 och appar

Det här frågar lärare om:

*Det går inte att skriva på webbskolans skrivsidor.*

#### **Lösning**

Ingen markör behöver sättas dit, det är bara att skriva. Efter rätt inmatning flyttar sweol automatiskt till nästa.

*Vi får hela tiden meddelande om fel!*

**Lösningar** Kom ihåg stor bokstav, punkt, frågetecken och mellanslag från och med A-kurs.

Kontrollera att CapsLock inte är aktiverad på tangentbordet.

Om siffror ska skrivas kontrollera att NumLock är aktiverad på tangentbordet.

# Teknik

### **Basläromedel på papper**

Penna och suddgummi. Anteckningssidor finns i elevkapitlen.

### **Digitala basläromedel**

Dator eller läsplatta. I dator behövs Adobe Reader (PDF-läsare, gratisprogram). I iPad behövs tex PDF Expert betalapp.

### **Webbskolan online**

Dator eller läsplatta. Särskilt gränssnitt finns för läsplattor och telefoner. Sweol frågar när mobil enhet vill logga in på elevsidan.

### Kom ihåg att allt ljud ska repeteras många gånger för att sätta uttalet!

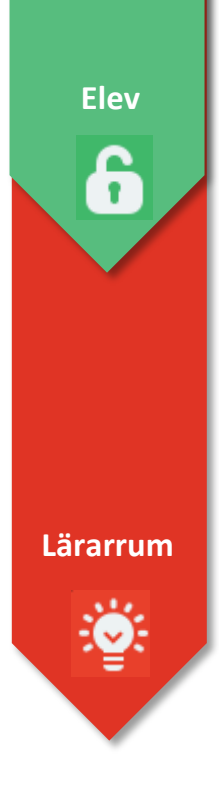

Det är genom att använda sina nya kunskaper man verkligen lär sig.

## Bra hjälp utanför Sweol

### **Sweol är bara en del av SFI**

För att utveckla det man lär sig i Sweol måste man förstås använda sina nyförvärvade kunskaper. För det finns det många sätt. Här listar vi en del.

### **Träna**

- Tala så mycket svenska som möjligt på fritiden.
- Titta på svensk TV.
- Lyssna på svensk radio.
- Läs svenska tidningar.

### **Hjälpmedel**

- Internet
- Ordbehandlingsprogrammet Word eller motsvarande.
- Webblexikon
- Appar

Har du behov av hjälp om något i Sweol är du välkommen att höra av dig. Vi finns alltid till hands för dig. Det finns också en hel del hjälpavsnitt i Lärarrum i Sweol.

Tack för uppmärksamheten Wikners Förlag AB